# MultiPHP INI Editor for WHM

(WHM >> Home >> Software >> MultiPHP INI Editor)

**[Overview](#page-0-1)** [MultiPHP INI Editor](#page-0-2) [Additional documentation](#page-7-1)

### **Important:**

WHM's MultiPHP INI Editor interface **only** exists on systems that run EasyApache 4.

## <span id="page-0-1"></span>**Overview**

This interface allows you to configure your PHP settings. The PHP scripting language generates web pages.

For more information about a directive, search the [php.net](http://php.net/manual/en/index.php) documentation.

### **Note:**

cPanel users can view information about the server's PHP configuration in cPanel's [MultiPHP INI Editor](https://documentation.cpanel.net/display/76Docs/MultiPHP+INI+Editor+for+cPanel) interface (cPanel >> Home >> Software >> MultiPHP INI Editor).

# <span id="page-0-2"></span>**MultiPHP INI Editor**

Select the PHP version that you wish to configure from the menu. The PHP directives will appear.

**[Basic Mode](#page-0-0) [Editor Mode](#page-7-0)** Select a tab to view more information about that section of the MultiPHP INI Editor interface.

<span id="page-0-0"></span>The Basic Mode section of this interface loads the directive values from the php. ini file for the version of PHP that you select. Make your changes to the desired directives and click Save.

The system saves the settings to the /opt/cpanel/<your\_php\_package>/root/etc/php.d/php.ini file, where <your\_php\_package> represents the name of the PHP package that contains the .ini file that you wish to edit.

#### **Note:**

The availability of the following directives depends on your version of PHP. If a directive does **not** appear in your interface, your version of PHP does **not** support it.

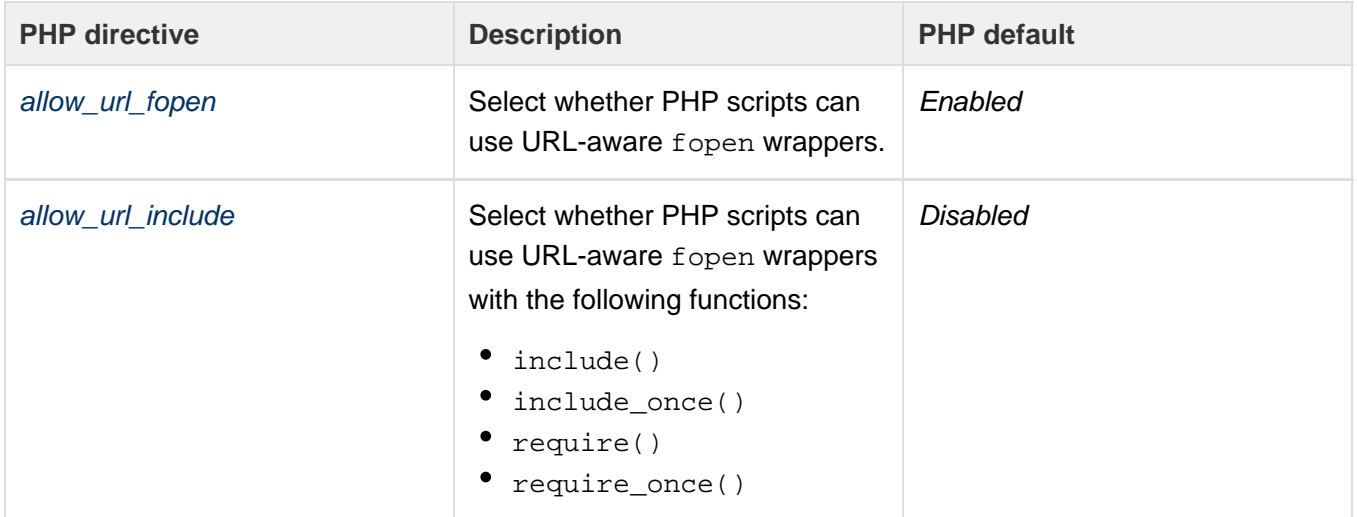

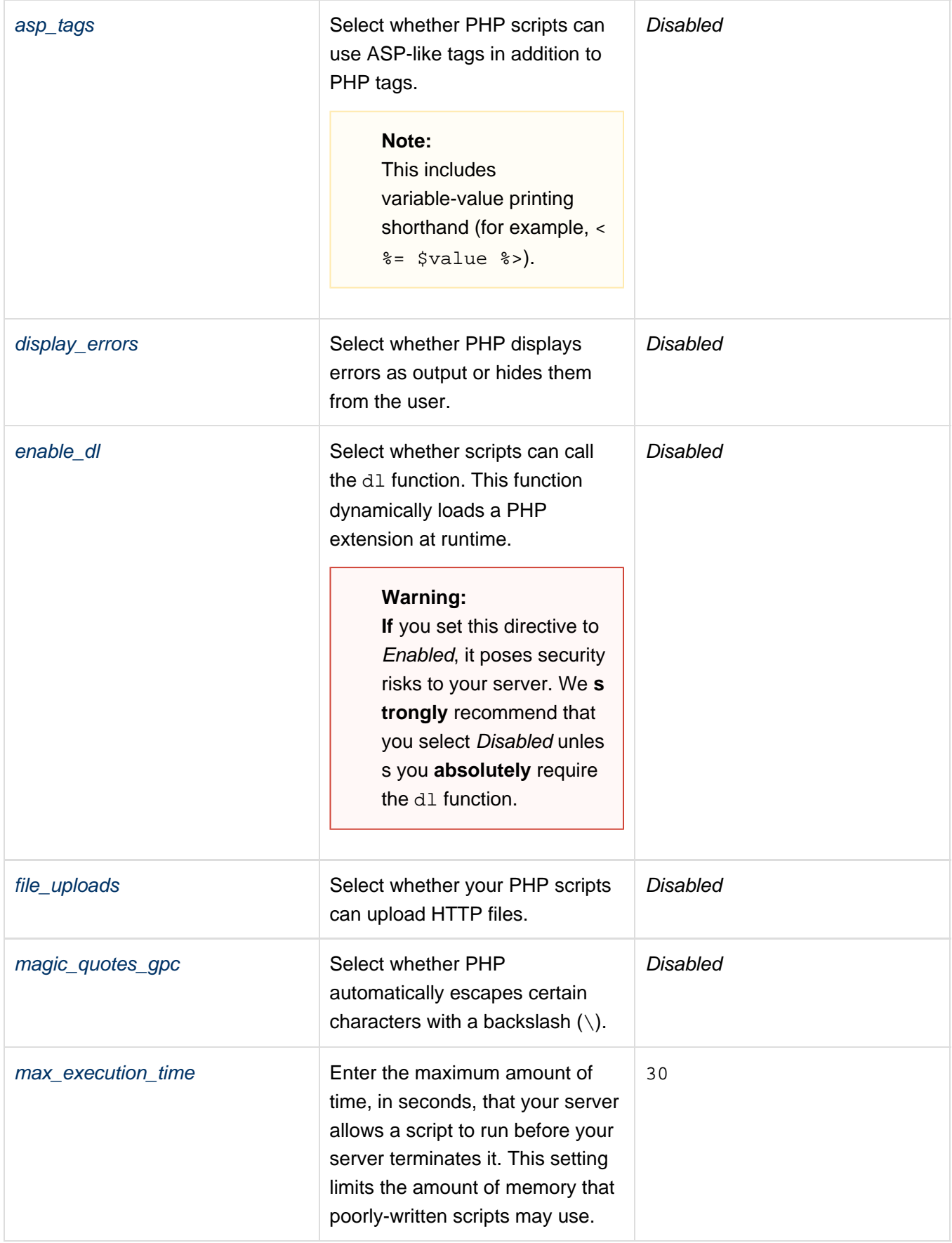

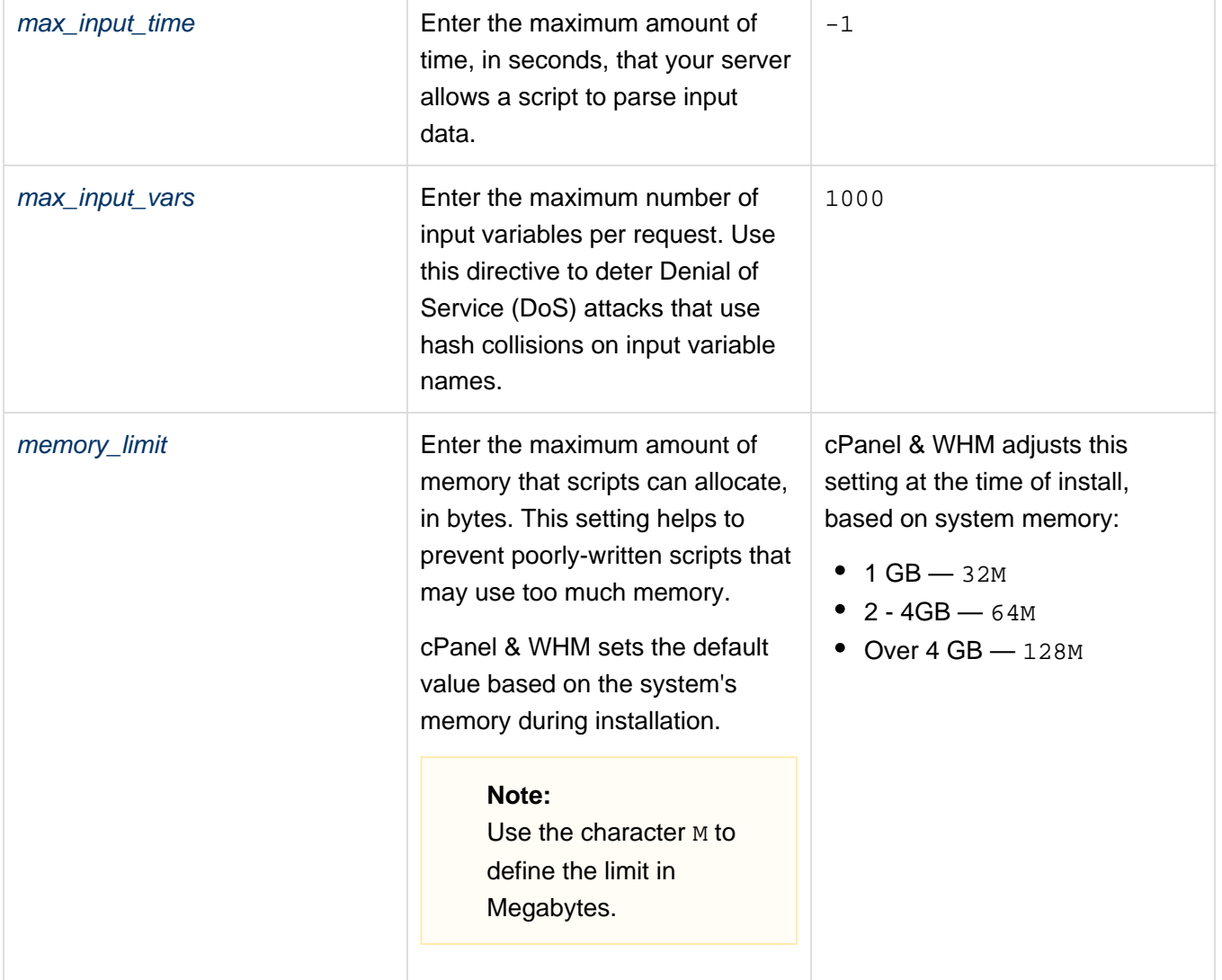

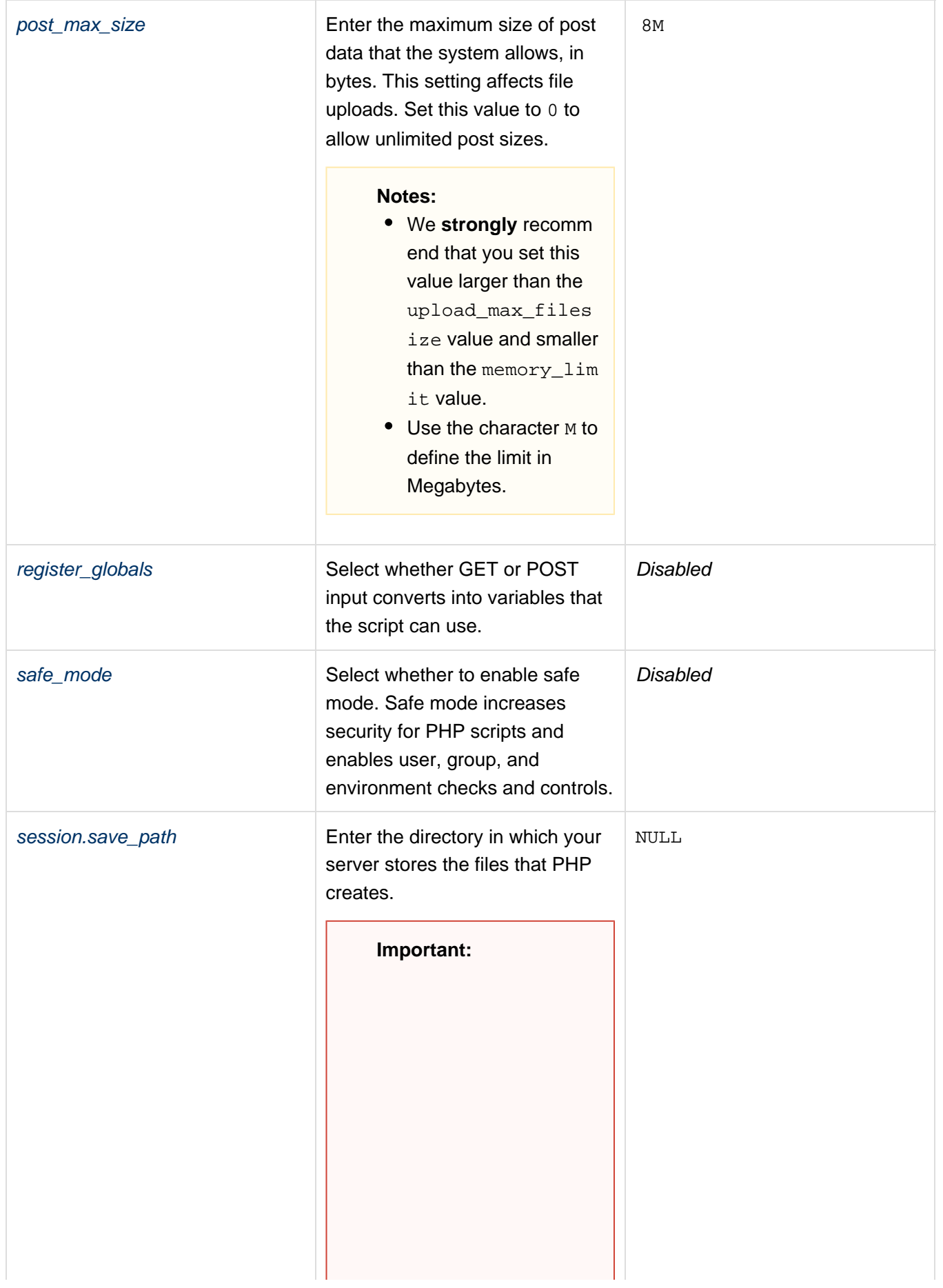

• The system saves PHP sessions in the / var/cpanel/php/s essions directory by default. EasyApache 4 installations create subdirectories based on the version of PHP that exists on the server. If multiple versions of PHP exist on the system, a subdirectory exists for each version of PHP. The root user owns each directory, and each directory possesses 1733 perm issions. This allows PHP to write session files, but users will not possess permissions to delete those sessions in the directory. Because PHP writes setting files, PHP cannot clean its own sessions. Therefore, the root user **must** r un a cron job to delete the expired session files.

• Do not change the se ssion.save\_path s etting to the  $/\text{tmp}$  dire ctory or a directory that other users or programs use. If you change the session .save\_path setting's value to another directory, the system will change the directory's permissions to 1733. This will likely break other programs' functionality. If you must use the  $/\text{tmp}$  dir ectory, create a subdirectory under the /tmp directory in which the system will save the PHP session files.

### **Note:**

If you change the sessi on.save\_path setting in the php.ini configuratio n file, the cron job will continue to clean up the sessions files in the specified directory. When the system runs the cron job, it will ensure that the configuration file possesses the correct directory permissions.

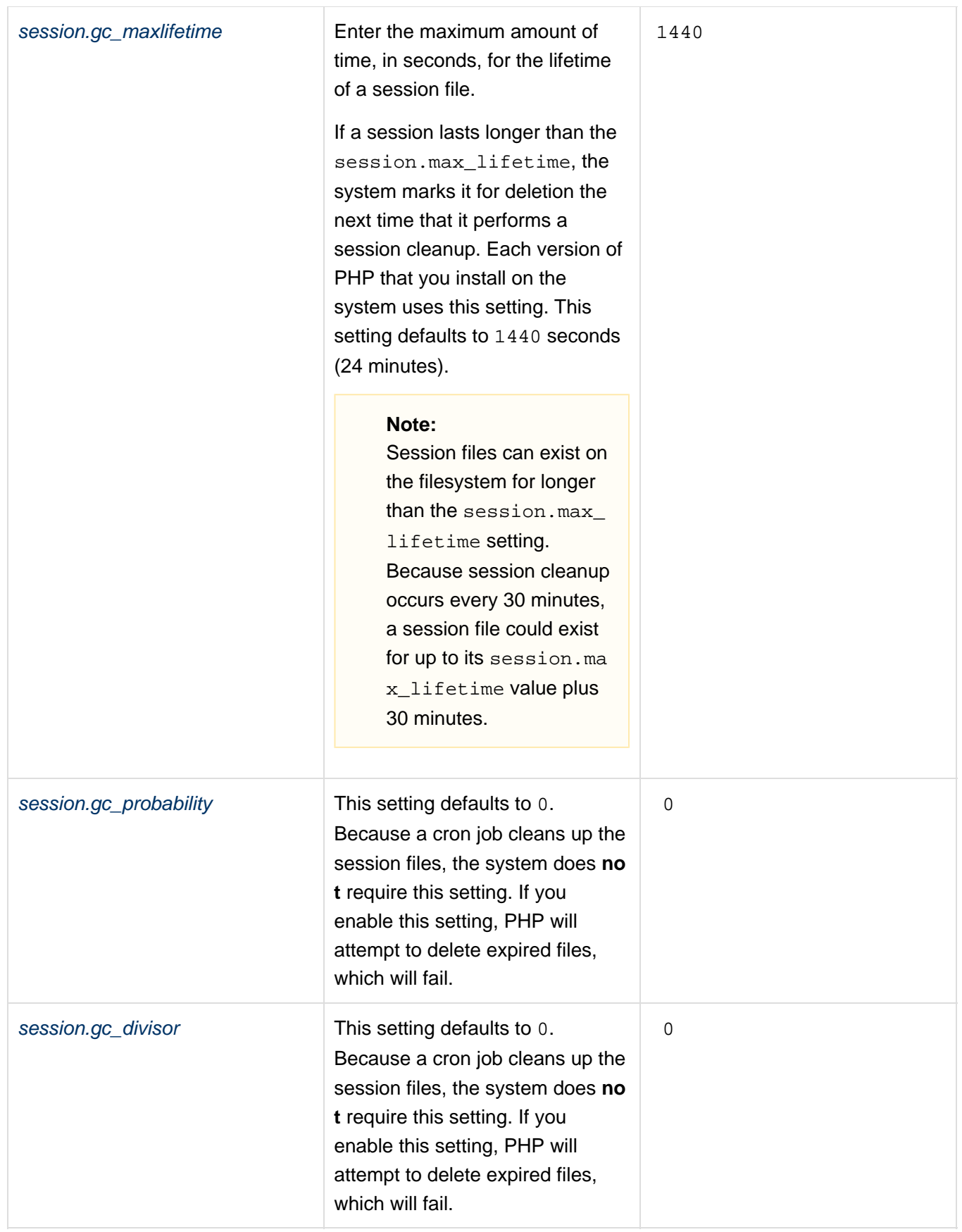

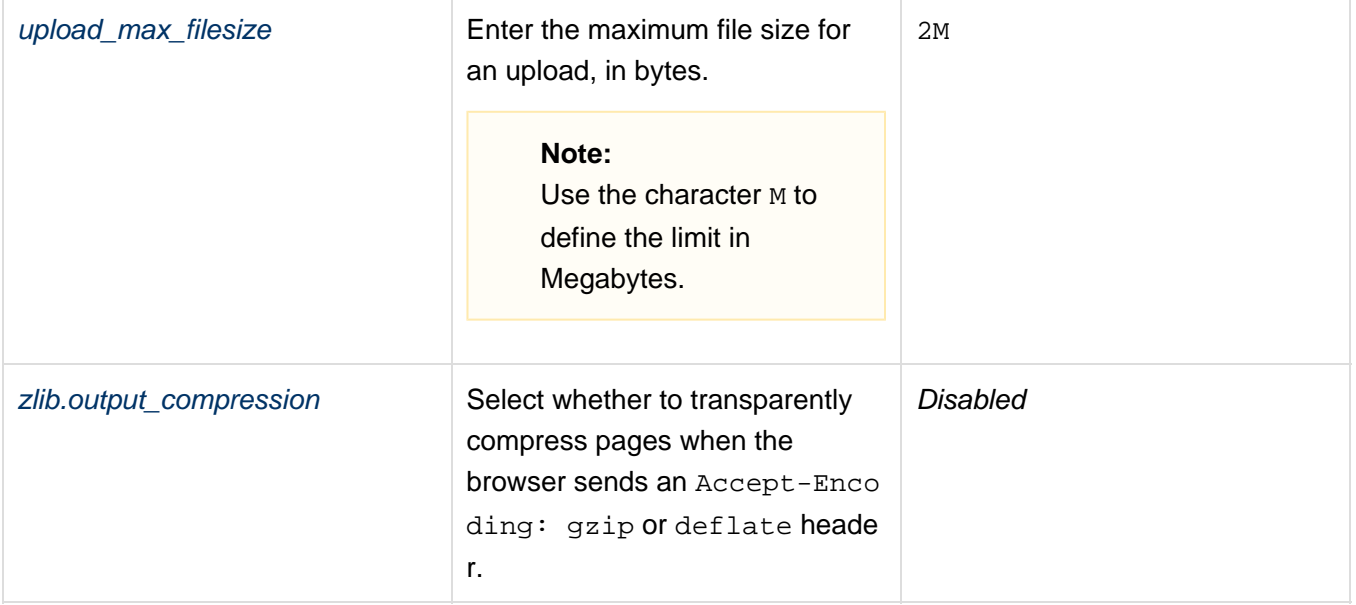

### <span id="page-7-0"></span>**Warnings:**

- Exercise extreme caution when you make changes in this interface, because errors could result in non-functional PHP scripts. **Only** advanced users should use this interface.
- Do **not** use the following reserved terms as directives:
	- null
	- yes
	- no
	- true
	- false
	- $\bullet$  on
	- $\bullet$  off
	- none
- Directives **cannot** contain any the following special characters: ? { } | & ~! [() ^ "
- The following values set the directive value to "": null, off, no, and false.
- The following values set the directive value to 1: on, yes, and true.

The Editor Mode section of this interface loads the contents of the php. ini file for your selected version of PHP. Make your changes to the desired directives and click Save.

The system saves the settings to the /opt/cpanel/<your\_php\_package>/root/etc/php.d/php.ini file, where < your\_php\_package > represents the name of the PHP package that contains the .ini file that you wish to edit. The interface attempts a rudimentary validation of directive names to ensure that they follow the proper format. This does **not** guarantee that your PHP installation will function. To reset your PHP settings to default values, delete the PHP version's php.ini file.

# <span id="page-7-1"></span>**Additional documentation**

[Suggested documentation](#page-7-3)[For cPanel users](#page-7-2)[For WHM users](#page-8-1)[For developers](#page-8-0)

- <span id="page-7-3"></span>• [The rebuild\\_phpconf Script](https://documentation.cpanel.net/display/76Docs/The+rebuild_phpconf+Script)
- [PHP-FPM User Pools](https://documentation.cpanel.net/display/76Docs/PHP-FPM+User+Pools)
- [PHP-FPM Code and FileSystem Layout for EasyApache 4](https://documentation.cpanel.net/display/76Docs/PHP-FPM+Code+and+FileSystem+Layout+for+EasyApache+4)
- [Apache vs PHP-FPM Bottleneck with Child Processes](https://documentation.cpanel.net/display/76Docs/Apache+vs+PHP-FPM+Bottleneck+with+Child+Processes)
- <span id="page-7-2"></span>• [PHP-FPM](https://documentation.cpanel.net/display/76Docs/PHP-FPM)
- [MultiPHP INI Editor for cPanel](https://documentation.cpanel.net/display/76Docs/MultiPHP+INI+Editor+for+cPanel)
- [MultiPHP Manager for cPanel](https://documentation.cpanel.net/display/76Docs/MultiPHP+Manager+for+cPanel)
- $\bullet$  [PHP](https://documentation.cpanel.net/display/76Docs/PHP)
- [PHP PEAR Packages](https://documentation.cpanel.net/display/76Docs/PHP+PEAR+Packages)
- <span id="page-8-1"></span>[The rebuild\\_phpconf Script](https://documentation.cpanel.net/display/76Docs/The+rebuild_phpconf+Script)
- [How to Limit a User's Available PHP Versions in the MultiPHP Manager](https://documentation.cpanel.net/display/CKB/How+to+Limit+a+User%27s+Available+PHP+Versions+in+the+MultiPHP+Manager)
- [PHP-FPM User Pools](https://documentation.cpanel.net/display/76Docs/PHP-FPM+User+Pools)
- [PHP-FPM Code and FileSystem Layout for EasyApache 4](https://documentation.cpanel.net/display/76Docs/PHP-FPM+Code+and+FileSystem+Layout+for+EasyApache+4)
- [Apache vs PHP-FPM Bottleneck with Child Processes](https://documentation.cpanel.net/display/76Docs/Apache+vs+PHP-FPM+Bottleneck+with+Child+Processes)
- <span id="page-8-0"></span>[UAPI Functions - LangPHP::php\\_get\\_impacted\\_domains](https://documentation.cpanel.net/display/DD/UAPI+Functions+-+LangPHP%3A%3Aphp_get_impacted_domains)
- [WHM API 1 Functions php\\_fpm\\_config\\_get](https://documentation.cpanel.net/display/DD/WHM+API+1+Functions+-+php_fpm_config_get)
- [WHM API 1 Functions php\\_fpm\\_config\\_set](https://documentation.cpanel.net/display/DD/WHM+API+1+Functions+-+php_fpm_config_set)
- [WHM API 1 Sections PHP](https://documentation.cpanel.net/display/DD/WHM+API+1+Sections+-+PHP)
- [UAPI Modules LangPHP](https://documentation.cpanel.net/display/DD/UAPI+Modules+-+LangPHP)